# Добавить абонента

- [Мастер добавления абонента](#page-0-0)
- [Настройка этапов регистрации абонента](#page-0-1)
- [Автоматическое создание компании](#page-0-2)
- [Обязательные поля](#page-1-0)
- [Разделение ФИО на три поля](#page-1-1)
- [Проверка адреса на дубликат](#page-1-2)

## <span id="page-0-0"></span>Мастер добавления абонента

## <span id="page-0-1"></span>Настройка этапов регистрации абонента

```
$conf{REG_WIZARD}="user_form::Main user information;
form_payments:Control/Payments:Payments; 
internet_user:Internet:Internet Service;
abon_user:Abon:Abon payments;
form_fees_wizard::Fees;
docs_invoice:Docs:Doc invoice formers;
iptv_user:Iptv:IPTV;
msgs_admin_add:Msgs:Help Desk menu;
sms_send_register:Sms:SMS;
";
```
#### Разделитель секций точка с запятой

dv\_user:Dv:Internet Service;

в секции описывается

```
 **dv_user**
```
- \*\*Dv\*\*
- \*\*Internet Service\*\*

<span id="page-0-2"></span>Автоматическое создание компании

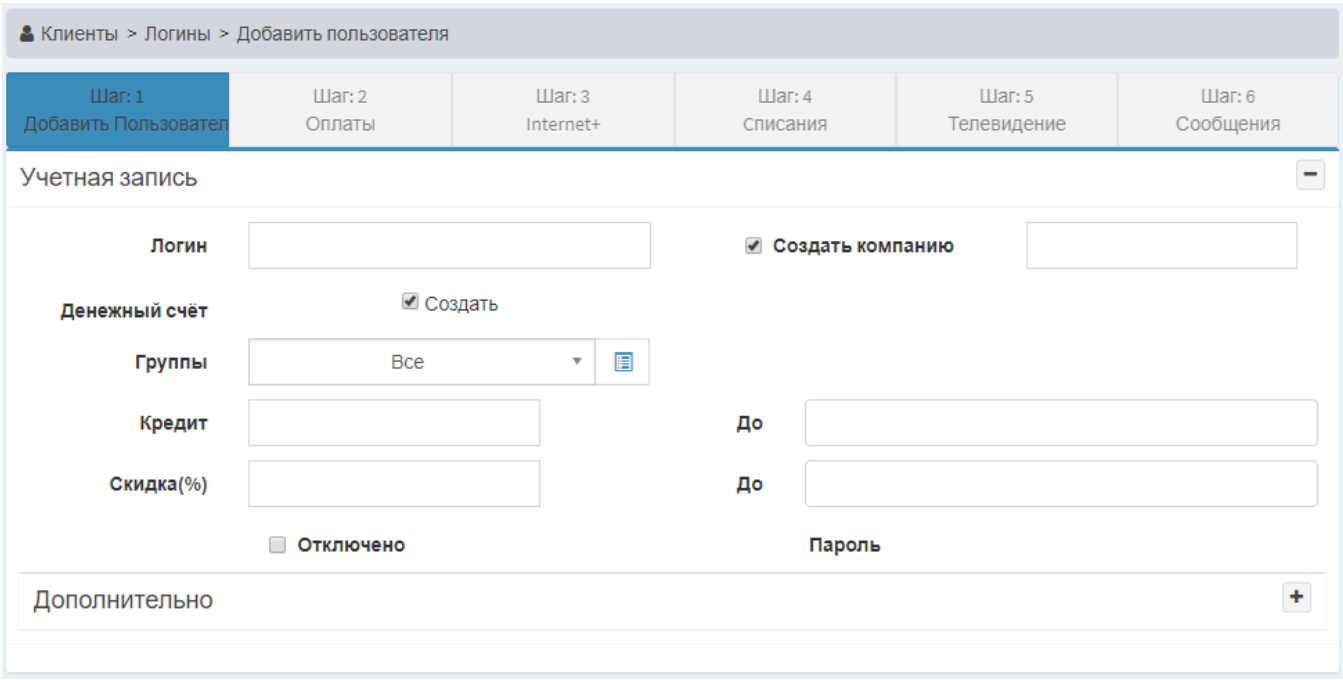

Для заведения абонента - юр. лица есть возможность автоматически создать компанию и записать созданного абонента в эту компанию.

## <span id="page-1-0"></span>Обязательные поля

Вы можете прописать в config.pl поля, которые будут обязательны для заполнения при добавлении нового пользователя. Обозначаются они следующим параметром

\$conf{REG\_SURELY\_VALUE}='FIO, PHONE, GROUP, DISTRICT, STREET, BUILD';

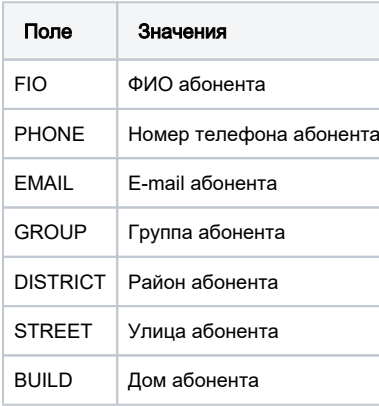

# <span id="page-1-1"></span>Разделение ФИО на три поля

По умолчанию система разделяет ФИО на три поля.

\$conf{REG\_WIZARD\_SKIP\_FIO\_SPLIT}=1;

для отключения такого поведения существует опция

### <span id="page-1-2"></span>Проверка адреса на дубликат

Для проверки адреса на дубликат нужно прописать в config.pl параметр \$conf{REG\_CHECK\_ADDRESS\_FLAT} = 1;

При обнаружении дубликата появится уведомление с возможностю перейти на пользователя.

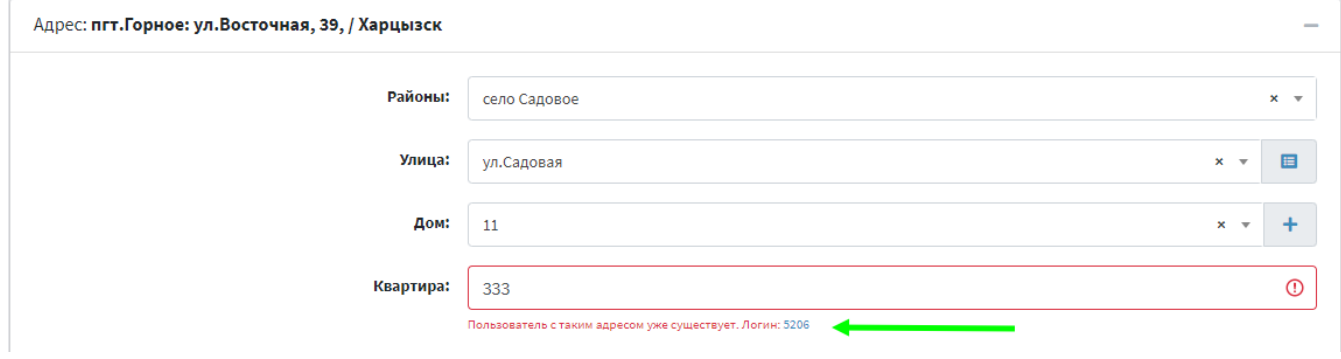

Если дубликат не найдет, поле отобразится зеленым цветом.

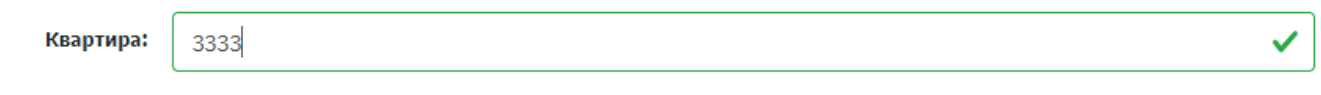